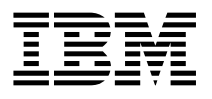

# X.25 Interface ISA Co-Processor Adapter Installation Guide

 **Note** 

Before using this information and the product it supports, be sure to read the general information under "Product Warranties and Notices" included with your system unit.

#### **Second Edition (November 1996)**

**The following paragraph does not apply to the United Kingdom or any country where such provisions are inconsistent with local law:** THIS PUBLICATION IS PROVIDED "AS IS" WITHOUT WARRANTY OF ANY KIND, EITHER EXPRESS OR IMPLIED, INCLUDING, BUT NOT LIMITED TO, THE IMPLIED WARRANTIES OF MERCHANTABILITY OR FITNESS FOR A PARTICULAR PURPOSE. Some states do not allow disclaimer of express or implied warranties in certain transactions, therefore, this statement may not apply to you.

This publication could include technical inaccuracies or typographical errors. Changes are periodically made to the information herein; these changes will be incorporated in new editions of the publication. The manufacturer may make improvements and/or changes in the product(s) and/or the program(s) described in this publication at any time, without notice.

It is possible that this publication may contain reference to, or information about, products (machines and programs), programming, or services that are not announced in your country. Such references or information must not be construed to mean that these products, programming, or services will be announced in your country. Any reference to a specific licensed program in this publication is not intended to state or imply that you can use only that licensed program. You can use any functionally equivalent program instead.

Requests for technical information about products should be made to your authorized reseller or marketing representative.

 **International Business Machines Corporation 1995, 1996. All rights reserved.** Note to U.S. Government Users -- Documentation related to restricted rights -- Use, duplication or disclosure is subject to restrictions set forth is GSA ADP Schedule Contract with IBM Corp.

# **Contents**

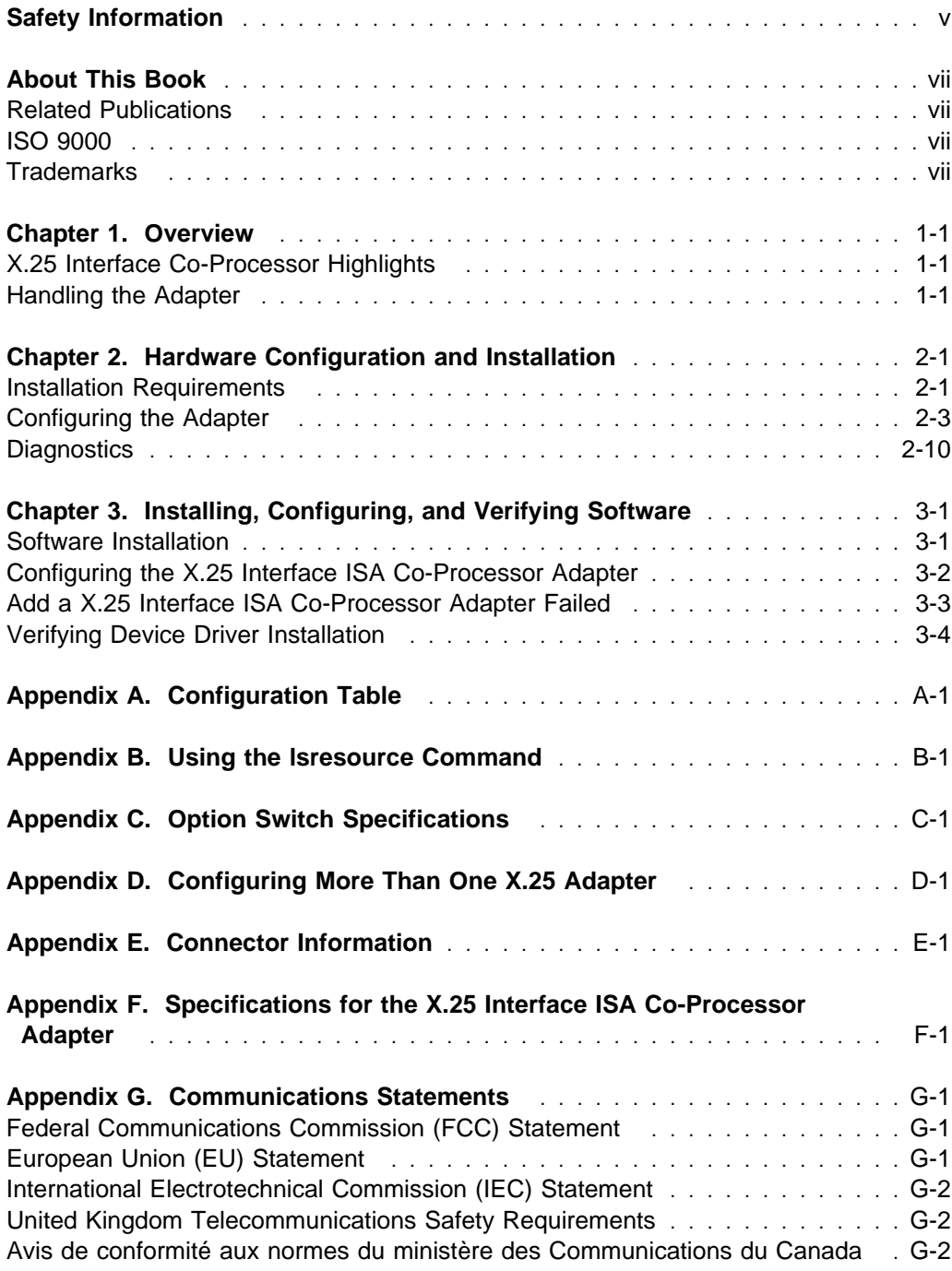

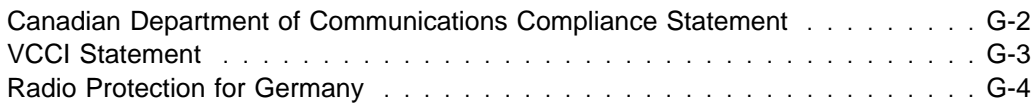

# <span id="page-4-0"></span>**Safety Information**

#### **DANGER**

**An electrical outlet that is not correctly wired could place hazardous voltage on metal parts of the system or the devices that attach to the system. It is the responsibility of the customer to ensure that the outlet is correctly wired and grounded to prevent an electrical shock.**

**Before installing or removing signal cables, ensure that the power cables for the system unit and all attached devices are unplugged.**

**When adding or removing any additional devices to or from the system, ensure that the power cables for those devices are unplugged before the signal cables are connected. If possible, disconnect all power cables from the existing system before you add a device.**

**Use one hand, when possible, to connect or disconnect signal cables to prevent a possible shock from touching two surfaces with different electrical potentials.**

**During an electrical storm, do not connect cables for display stations, printers, telephones, or station protectors for communication lines.**

# <span id="page-6-0"></span>**About This Book**

This book, when used with your system unit documentation, helps you install the X.25 Interface ISA Co-Processor Adapter. It provides information needed for installing and configuring the necessary software device drivers and for verifying that installation and configuration were successfully completed.

# **Related Publications**

This book refers to the documentation that came with your system unit and AIXLink/X.25 for AIX: Guide and Reference.

# **ISO 9000**

ISO 9000 registered quality systems were used in the development and manufacturing of this product.

## **Trademarks**

AIX is a registered trademark of International Business Machines Corporation.

# <span id="page-8-0"></span>**Chapter 1. Overview**

The X.25 Interface Co-Processor, with supporting software, enables the attachment of an ISA-bus-compatible (AT-bus) system to an X.25 packet-switched network. Synchronous connection to the network is supported through an interface that can be configured as either X.21 or X.21 bis using selectable optional cables. The X.25 Interface Co-Processor adapter has its own microprocessor and memory.

# **X.25 Interface Co-Processor Highlights**

The X.25 Interface Co-Processor adapter provides:

- 80C186 microprocessor
- 512KB of dual-ported, parity-checked memory
- 16KB of read-only memory, providing power-on self-test and diagnostic functions
- Communications port that can, through optional cables, support any one of the following interfaces:
	- X.21 bis (V.24) up to 19.2Kbps full duplex
	- X.21 bis (V.35) up to 56Kbps full duplex
	- X.21 (non-switched) up to 64Kbps full duplex
- Automatic recognition of the selected interface cable
- Capacity for concurrent support of up to 250 virtual channels
- Multiple card installation capability.

## **Handling the Adapter**

**Attention:** Static electricity can damage your equipment. Leave the adapter in its static-protective bag until you are ready to configure or install it in your system unit.

# <span id="page-10-0"></span>**Chapter 2. Hardware Configuration and Installation**

This section provides instructions for configuring and installing the X.25 Interface ISA Co-Processor Adapter.

## **Installation Requirements**

The X.25 Interface ISA Co-Processor Adapter requires the following hardware.

## **Hardware Requirements**

- A full-length ISA-architecture (AT-bus) slot.
	- **Note:** The FCC statement in this manual may be different than the FCC statement in the manual that came with your system. Use the FCC statement in this manual for the system unit that contains the X.25 Interface ISA Co-Processor Adapter.
- One of the following electrical interface cables (or equivalent):
	- Cable Option X.21 (FC 6321, P/N 16F1865)
	- Cable Option V.24 (FC 6322, P/N 16F1869)
	- Cable Option V.35 (FC 6323, P/N 16F1871)

## **Hardware Tools**

.

- Required:
	- Medium-size flat-blade screwdriver
- Optional:
	- Medium screwstarter
	- 3/16-inch nutdriver
	- 1/4-inch nutdriver.

# **Handling Static-Sensitive Devices**

Components for your X.25 Interface ISA Co-Processor Adapter can be damaged by static discharges. To prevent this damage, your X.25 Interface ISA Co-Processor Adapter is wrapped in an anti-static bag. Observe the following precautions when handling the adapter:

- Keep the adapter in its anti-static bag until you are ready to install it into your system.
- Make the least possible movement to minimize the electrostatic charges created by contact with clothing fibers, carpets, and furniture.
- If possible, keep one hand on the system unit chassis when you are inserting an adapter into or removing an adapter from the system unit; always switch off the power before performing either task.
- Do not touch the printed circuit. Where possible, hold the adapter by its plastic end pieces or by its edges, but do not touch the metal edge connectors.
- Do not place the adapter on the machine cover or on a metal table. Machine covers and metal tables increase the risk of damage because they make a discharge path from your body through the adapter.
- Do not allow the adapter to be touched accidentally by others.

## <span id="page-12-0"></span>**Configuring the Adapter**

You must configure the X.25 Interface ISA Co-Processor Adapter before installing it into your system by setting one or more of the following characteristics using DIP switches.

- Interrupt level
- Memory size
- I/O base address or bus memory address
- Edge connector
- Bus width

The X.25 Interface ISA Co-Processor Adapter has a 10-position DIP switch; its location is shown in Figure 2-1.

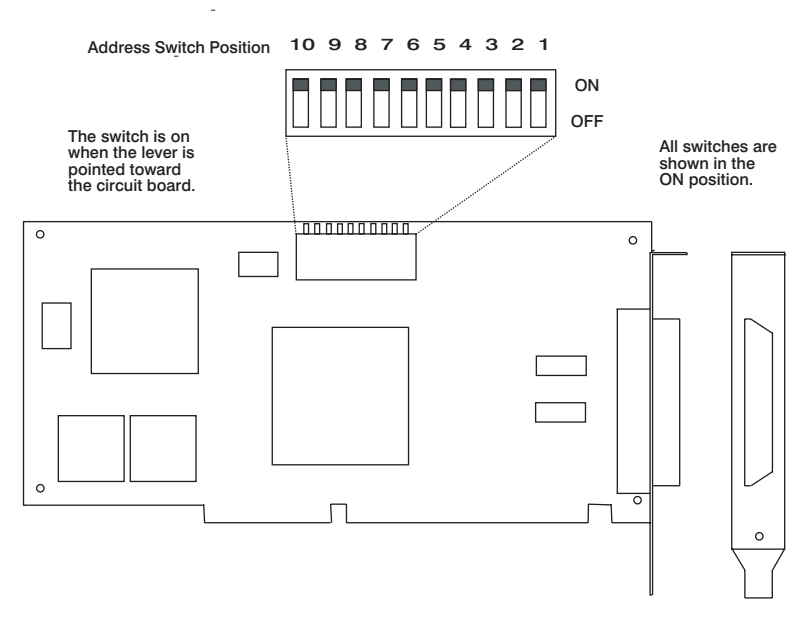

Figure 2-1. Location of DIP Switch SW1

Your X.25 Interface ISA Co-Processor Adapter is shipped to you with the DIP switch positions preset. These settings need to be configured or changed.

Suggested settings for the DIP switches are included for the following scenarios:

- The adapter you are configuring is the only or first X.25 Interface ISA Co-Processor Adapter installed in your system.
- The adapter you are configuring is the second X.25 Interface ISA Co-Processor Adapter installed in your system.
- The adapter you are configuring is the third X.25 Interface ISA Co-Processor Adapter installed in your system.

If you have other ISA adapters in your system other than the X.25 Interface ISA Co-Processor Adapter, you may have to determine what interrupt levels and bus memory addresses are available to use during installation. Refer to [Appendix B,](#page-26-0) ["Using the lsresource Command" on page B-1](#page-26-0) for suggested instructions.

For additional information about other configurations, refer to [Appendix C, "Option](#page-30-0) [Switch Specifications" on page C-1.](#page-30-0)

# **Suggested Settings for the First X.25 Interface ISA Co-Processor Adapter**

Use the switch settings in Table 2-1 if the X.25 Interface ISA Co-Processor Adapter is the **only** X.25 adapter installed in your system.

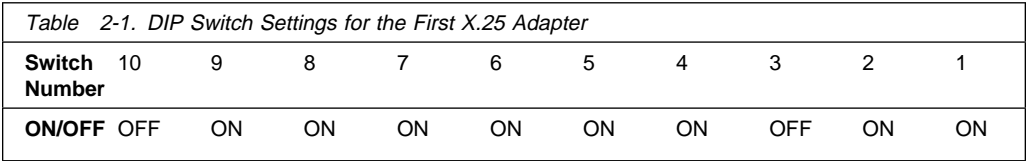

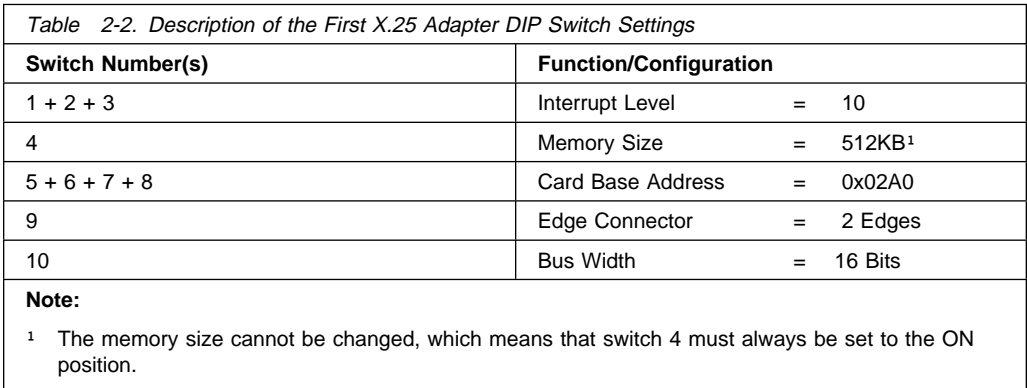

These switch settings specify an interrupt of 10 and card I/O base address 0x02A0. You should record this information in [Appendix A, "Configuration Table" on](#page-24-0) [page A-1.](#page-24-0)

Proceed to ["Installing the X.25 Interface ISA Co-Processor Adapter in the System](#page-17-0) [Unit" on page 2-8.](#page-17-0)

# **Suggested Settings for the Second X.25 Interface ISA Co-Processor Adapter**

Use the switch settings in Table 2-3 if the X.25 Interface ISA Co-Processor Adapter is the **second** ISA adapter installed in your system.

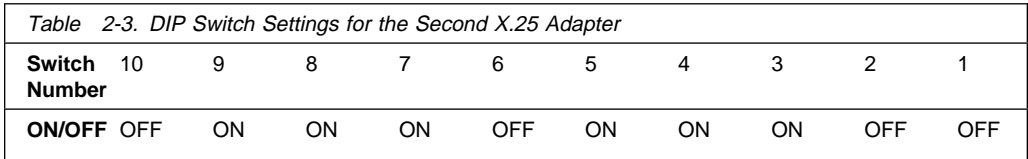

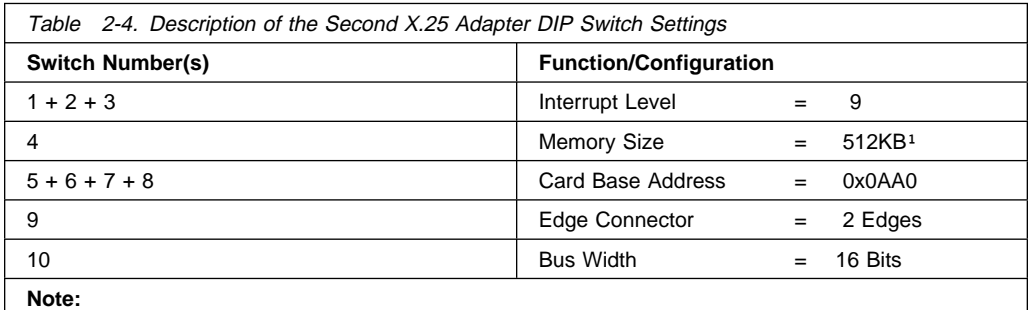

<sup>1</sup> The memory size cannot be changed, which means that switch 4 must always be set to the ON position.

These switch settings specify an interrupt of 9 and card I/O base address 0x0AA0. You should record this information in [Appendix A, "Configuration Table" on](#page-24-0) [page A-1.](#page-24-0)

Proceed to ["Installing the X.25 Interface ISA Co-Processor Adapter in the System](#page-17-0) [Unit" on page 2-8.](#page-17-0)

# **Suggested Settings for the Third X.25 Interface ISA Co-Processor Adapter**

Use the switch settings in Table 2-5 if the X.25 Interface ISA Co-Processor Adapter is the **third** ISA adapter installed in your system.

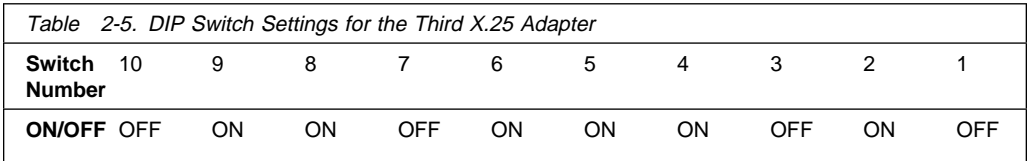

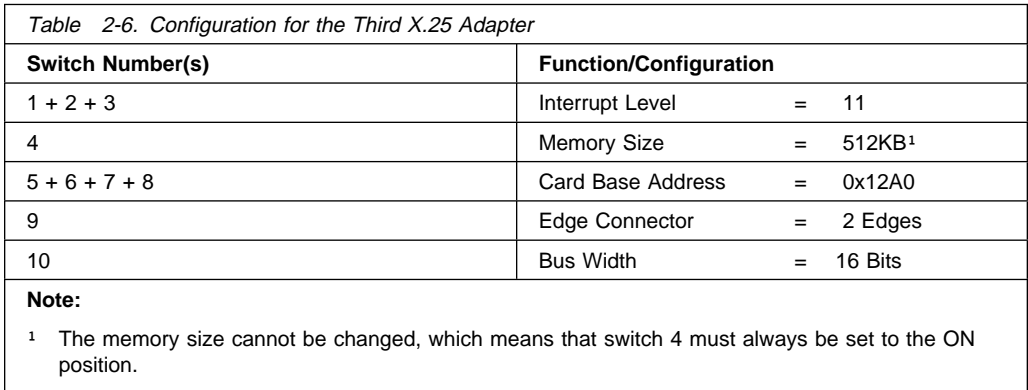

These switch settings specify an interrupt of 7 and card I/O address 0x12A0. You should record this information in [Appendix A, "Configuration Table" on page A-1.](#page-24-0)

Proceed to ["Installing the X.25 Interface ISA Co-Processor Adapter in the System](#page-17-0) [Unit" on page 2-8.](#page-17-0)

# <span id="page-17-0"></span>**Installing the X.25 Interface ISA Co-Processor Adapter in the System Unit**

Use the following steps as general information for installing your X.25 Interface ISA Co-Processor Adapter. For specific adapter installation instructions, consult the operating manual or the installation and setup manual for your specific system.

 **1** Enter:

```
 Shutdown -F
```
wait for the Halt complete to display.

- **2** Set all power switches to Off.
- **3** Unplug the power cords from the wall outlets.
- **4** Disconnect all cables from the rear of the system unit.
- **5** Use a flat-blade screwdriver or 3/16-inch nutdriver to remove the cover mounting screws (if present) from the system unit.
- **6** Remove the system-unit cover.
- **7** Locate an available ISA expansion slot in your system unit.
- **8** Use a flat-blade screwdriver or a 3/16-inch nutdriver to remove the screw that holds the expansion-slot cover in place. Lift the expansion-slot cover from the system unit.
- **9** Hold the X.25 Interface ISA Co-Processor Adapter (still wrapped in the anti-static bag) in one hand, and touch a metal part of your system unit with the other hand. This places your body, the adapter, and the system unit at the same ground potential, thus preventing an accidental static discharge.
- **10** Carefully remove the adapter from the anti-static bag. Be sure to grasp circuit boards by the edges only; do not touch the component pins or solder joints.

**11** Install the adapter by holding it by the top and firmly pressing it into the expansion slot.

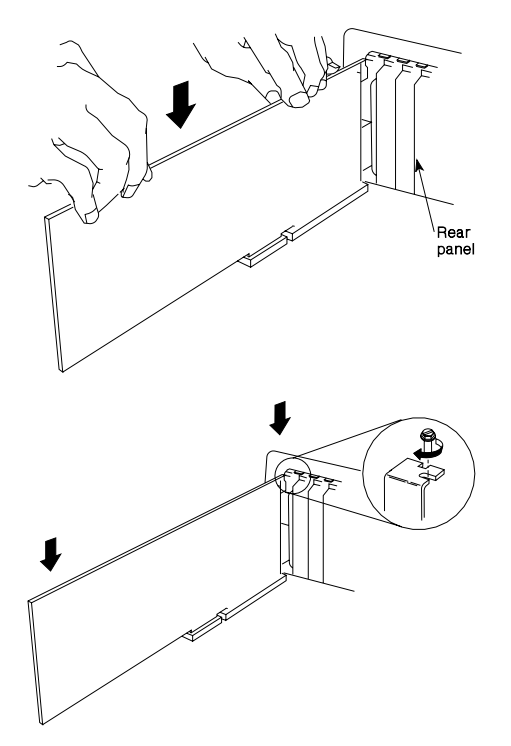

Figure 2-2. Inserting the X.25 Adapter Into the Expansion Slot

- **12** Align the slot in the card-retaining bracket with the hole in the rear panel of the system unit.
- **13** Insert and tighten the screw to secure the card-retaining bracket to the rear panel of the system unit.
- **14** If you have other adapters (or options) to install, do so now. Refer to the Operating and Installation documentation provided with your system unit system if more information is required for other adapters or options.
- **15** Replace the system-unit cover.
- **16** Reconnect all cables previously removed from the system unit.
- **17** Plug all power cords into electrical outlets.

# <span id="page-19-0"></span>**Connecting the Optional Co-Processor Adapter Cable**

Use the following steps to connect your co-processor adapter cable.

#### **DANGER**

**Do not connect or handle the cable during a lightning storm.**

- **1** Align the connector of the co-processor adapter cable with the co-processor adapter connector at the rear of the system unit; it can fit properly only one way.
- **2** Firmly press the co-processor adapter cable onto the co-processor adapter connector.
- **3** Insert and tighten the screw at each side of the connector on the cable.
- **4** Connect your device to the other end of the co-processor adapter cable.

The X.25 Interface ISA Co-Processor Adapter hardware installation is complete.

#### **Diagnostics**

Diagnostics may be supplied with your device driver, or may be found in a separate package. Refer to your system unit documentation for more information about running diagnostics.

# <span id="page-20-0"></span>**Chapter 3. Installing, Configuring, and Verifying Software**

Once you have completed installing the hardware, you must next install and configure the device software and then verify that your software installation and configuration were successful by following the procedures below.

#### **Software Installation**

- 1. Turn the system unit on.
- 2. Log in as root.
- 3. Insert the media containing the device driver software into the appropriate media device, for example, CD-ROM drive.
- 4. Enter:
	- smit isa

and press Enter.

5. Select **Install ISA Adapter Software** and press Enter.

The Install Additional Device Software screen is displayed. The "INPUT device/directory for software" option is highlighted. The cursor is positioned on the entry field where you can enter the input device you are using.

- 6. Press F4 to display a list of input devices you can select.
- 7. Select the appropriate device and press Enter. The device or directory you selected is now displayed in the "INPUT device/directory for software" entry field.

The Install Additional Device Software screen is displayed.

8. Press F4 to display a list of software packages you can select.

The **SOFTWARE to install** list is displayed. Type a / (slash) to display a Find window.

9. In the Enter Search Pattern field, enter:

devices.isa.c1x

The system finds the correct software package to install and highlights it.

- 10. Press F7 and then press Enter. The Install Additional Devices Software screen is displayed with the required information.
- 11. Press Enter. The ARE YOU SURE list is displayed. Press Enter. The COMMAND STATUS screen is displayed. The term RUNNING is highlighted to indicate that the install command is in progress. When RUNNING changes into OK, scroll down to the bottom of the page and locate the Installation Summary. If the

<span id="page-21-0"></span>installation was successful, SUCCESS appears in the Result column of this summary.

- 12. Remove the installation media from the drive.
- 13. Press F3 twice to return to the ISA Adapter screen.

Proceed with the next section.

# **Configuring the X.25 Interface ISA Co-Processor Adapter**

Using SMIT, configure the device driver to recognize the X.25 Interface ISA Co-Processor Adapter at the specific interrupt level and Bus I/O Address that you set and recorded in the [Appendix A, "Configuration Table" on page A-1.](#page-24-0) If you have installed more than one X.25 Interface ISA Co-Processor Adapter, repeat this procedure for every adapter installed.

- 1. Select **Add an ISA Adapter** from the Add an ISA Adapter screen.
- 2. Select **articmpx isa X.25 CoProcessor/1 Adapter** and press Enter. The "Parent Device" list is displayed.
- 3. Select **bus1** and press Enter.

You are now at the Add a X.25 CoProcessor/1 Adapter screen with the cursor positioned on the entry field for the ISA Interrupt Level. The default interrupt level is set to 11. If your adapter is set to interrupt level 11, proceed to the next step. If it is not set to interrupt level 11, press F4 and select the correct interrupt level.

- 4. Move the cursor to the Bus I/O Address line. If your adapter is set to the default of 0x2A0, proceed to the next step. If it is not set to 0x2A0, press F4 and select the correct Bus I/O address.
- 5. Move the cursor to the Bus Memory Address line. The value you enter depends on the number of X.25 adapters installed in your system.

**Important:** SMIT does not allow you to enter an x in the entry field. If the value of the Bus Memory Address needs to be changed, edit only the characters necessary.

If you clear the entire Bus Memory Address field, press F3 and start at step 3.

- If this is the first or only X.25 adapter installed, use the default  $0 \times 10000$ .
- If this is the second X.25 adapter installed, change the value to 0xE2000.
- If this is the third X.25 adapter installed, change the value to 0xE4000.
- For each subsequent X.25 adapter, increment this value by 0x02000.
- 6. All required information is filled in on the Add a X.25 CoProcessor screen. Press Enter. The COMMAND STATUS screen is displayed. The term RUNNING is

<span id="page-22-0"></span>highlighted to indicate that the configure command is in progress. When RUNNING changes to OK, the following message is displayed:

ampxn Available

where n is 0 for the first X.25 adapter, 1 for the second X.25 adapter, and 2 for the third X.25 adapter, and so on.

If you are installing only one X.25 Interface ISA Co-Processor Adapter or this is your last adapter, exit SMIT or continue configuring your network. Refer to AIXLink/X.25 1.1 for AIX: Guide and Reference.

If you have more X.25 adapters to configure, press F3 to return to the the ISA Adapter screen and configure each additional adapter.

If RUNNING changes to FAILED instead of OK, refer to "Add a X.25 Interface ISA Co-Processor Adapter Failed."

#### **Add a X.25 Interface ISA Co-Processor Adapter Failed**

If the status changes to Command: FAILED and the following is displayed:

```
Cfgc1x:
The interrupt level switch settings on this adapter (Switches 1,
2, and 3) are incorrect for the specified interrupt value.
The switch settings for interrupt 11 should be:
      Switch 1 - OFF
      Switch 2 - ON
      Switch 3 - OFF
```
Please set these switches to the above positions, then try again.

The configuration has failed for one of two reasons:

- 1. The adapter switch settings are set correctly and you entered the wrong interrupt level in the ISA Interrupt Level field. If this is the case, press F3 until you have reached the Add an X.25 Adapter screen and reenter the correct information.
- 2. The value you entered for ISA Interrupt Value is the one you must use and the switch positions may be wrong. If this is the case, record the correct switch settings and follow the instructions for powering off the system and removing the adapter in [2-8.](#page-17-0) Reset the switch settings to those indicated on the error screen. Power on the system and return to ["Configuring the X.25 Interface ISA](#page-21-0) [Co-Processor Adapter" on page 3-2.](#page-21-0)

<span id="page-23-0"></span>If the status changes to Command: FAILED and the following is displayed:

lsresource : The attribute(s) for some device(s) in the system could not be resolved. To resolve conflicts, attribute(s) need to be modified. A suggested value for each attribute is provided.

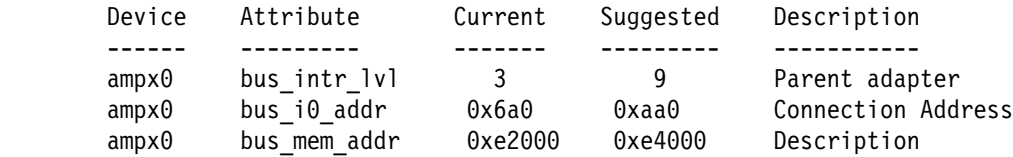

The configuration failed because one or more device attributes were not available for the X.25 adapter. The previous example shows conflicts and suggested settings for each of the X.25 selectable attributes.

- 1. Record the suggested values for the attribute(s) that need to be changed and follow the instructions for powering off the system and removing the adapter in [2-8.](#page-17-0)
- 2. Reset the adapter switch settings to the suggetsed values you recorded. Refer to [Appendix C, "Option Switch Specifications" on page C-1.](#page-30-0)
- 3. Power on the system and return to ["Configuring the X.25 Interface ISA](#page-21-0) [Co-Processor Adapter" on page 3-2.](#page-21-0)

## **Verifying Device Driver Installation**

To verify that your newly installed X.25 Interface ISA Co-Processor Adapter is available for use, follow the steps below:

1. At the prompt, type the following and press Enter.

lsdev -Cs isa

2. A list of ISA devices displays. Verify that the X.25 Interface ISA Co-Processor Adapter is in Available mode.

If the X.25 Interface ISA Co-Processor Adapter registers Available, your installation is ready to use.

# <span id="page-24-0"></span>**Appendix A. Configuration Table**

Use this table to record the specifics of your configuration.

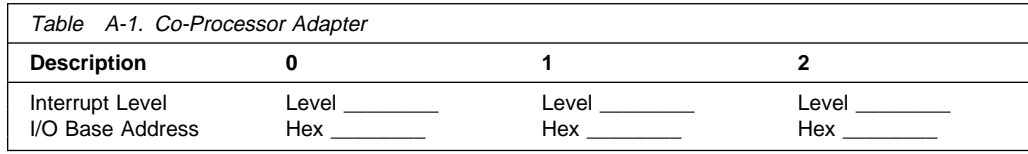

# <span id="page-26-0"></span>**Appendix B. Using the lsresource Command**

This section aids you in determining what hardware resources are available prior to installing an X.25 Interface ISA Co-Processor Adapter, or after a configuration failure due to a resource conflict.

# **Using the lsresource Command for Available Interrrupts**

1. Enter:

```
lsresource -a -l bus1 | grep bus_intr | grep Að
```
The output is a list of interrupts currently in use by the system which should look similar to the following:

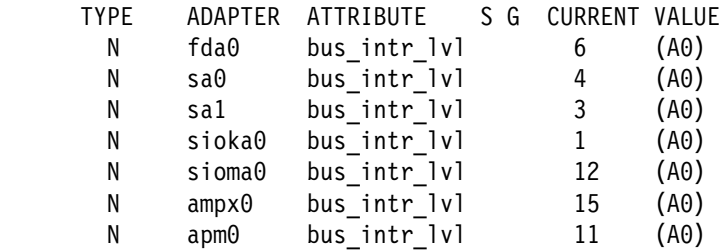

**Note:** The ADAPTER names in the previous list correspond to the following devices: fda0 = floppy disk, sa0 = serial port 0, sa1 = serial port 1, sioka0 = keyboard, sioma $0 =$  mouse, ampx $0 = X.25$  adapter, apm $0 =$  sdlc adapter.

The current value field is the interrupt being reserved for that device. The previous example shows interrupts 1, 3, 4, 6, 11, 12, and 15 are in use. Interrupts 1, 2, 3, 4, and 12 are reserved for the system leaving interrupts 7, 9, 10, 11, and 15 available for the X.25 Interface ISA Co-Processor Adapter. Each X.25 Interface ISA Co-Processor Adapter must use a unique value.

2. Select one of the interrupts that is not in use and go to [Appendix C, "Option](#page-30-0) [Switch Specifications" on page C-1](#page-30-0) to determine the appropriate switch settings. In some systems none of the interrupts required may be available. If this is the case you may be able to change the configuration of one of the adapters already in use to a different interrupt not used by X.25 Interface ISA Co-Processor Adapter to free up an interrupt that is supported by the X.25 Interface ISA Co-Processor Adapter.

**Note:** There are certain configurations where the X.25 Interface ISA Co-Processor Adapter cannot be installed unless one of the adapters already in the system is removed.

**Using the lsresource Command for Bus I/O Addresses:** This section aids you in resolving Bus I/O address conflict resolution.

1. Enter:

lsresource -a -l busð | grep bus\_io

This command generates a list of adapters using Bus I/O which should look similar to the following:

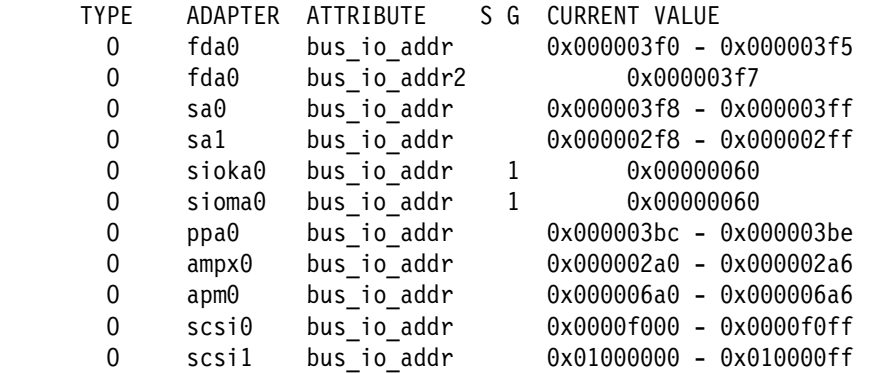

The X.25 Interface ISA Co-Processor Adapter requires a unique Bus I/O address for each adapter installed. The valid address locations start at 0x02a0 and increment by 0x0400. For example, 0x02a0, 0x06a0, 0x0aa0, 0x0ea0, 0x12a0. The example shows 0x02a0 bus\_io is in use by ampx0 and 0x06a0 is in use by apm0. The next X.25 Interface ISA Co-Processor Adapter may use 0x0aa0, as no other devices are using that address.

2. Select a bus\_io address that is not currently in use and go to ["Setting the Card](#page-32-0) [I/O Base Address" on page C-3](#page-32-0) to set the switch settings accordingly.

**Using the lsresource Command for Bus Memory Addresses:** This section aids you in resolving Bus memory address conflict resolution.

1. Enter:

lsresource  $-a -1$  bus $0 \mid$  grep bus mem

An example of the output from this command follows:

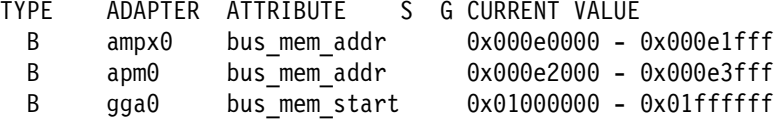

The valid bus memory values for use with the X.25 Interface ISA Co-Processor Adapter start at 0x0e0000 and increment by 0x002000. For example, 0x0e0000, 0x0e2000, 0x0e4000. The previous example shows ampxð is using the first bus mem range of 0xe0000 and apm0 is using the second range of 0xe2000. The next X.25 Interface ISA Co-Processor Adapter could be configured using 0xe4000.

2. Determine the next available bus\_mem address based on the output of **lsresource** and continue with ["Configuring the X.25 Interface ISA Co-Processor](#page-21-0) [Adapter" on page 3-2.](#page-21-0)

# <span id="page-30-0"></span>**Appendix C. Option Switch Specifications**

Switch positions 1, 2, and 3 (L1, L2, and L4, as shown in the illustration) configure the X.25 Interface ISA Co-Processor Adapter for any one of eight interrupt priority levels if the expansion slot that holds the adapter is a two-edge connector. If the expansion slot that holds the adapter is a one-edge connector, the valid interrupt levels are 3, 4, 7, and 2.

#### **Notes:**

- 1. For an explanation of edge connectors, see the note under ["Setting the Edge](#page-33-0) [Connector \(ED\)" on page C-4.](#page-33-0)
- 2. Determine which unused interrupt level is available. Multiple X.25 Interface ISA Co-Processor Adapters can use the same interrupt level.

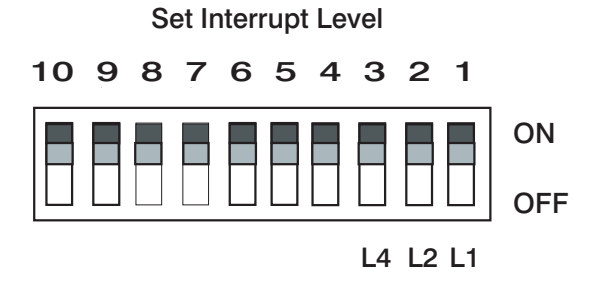

Figure C-1. Interrupt Level Switch Positions

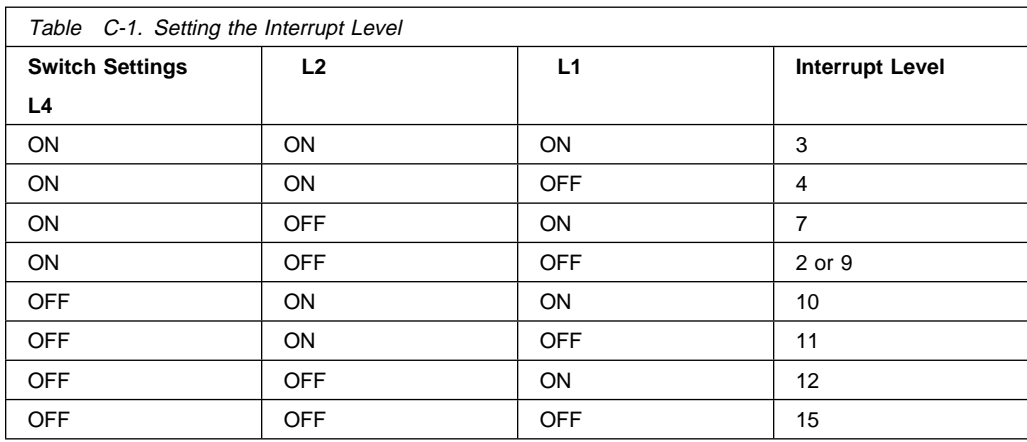

**Verifying the Memory-Size-Switch Position:** Switch position 4 (M1, as shown in the following illustration) is factory set to indicate the size of the RAM installed on the X.25 Interface ISA Co-Processor Adapter. Verify that switch position 4 is set to ON to indicate that 512K bytes of RAM installed on the co-processor adapter card.

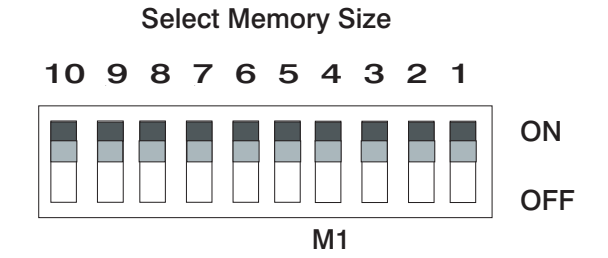

Figure C-2. Memory Size Switch Position

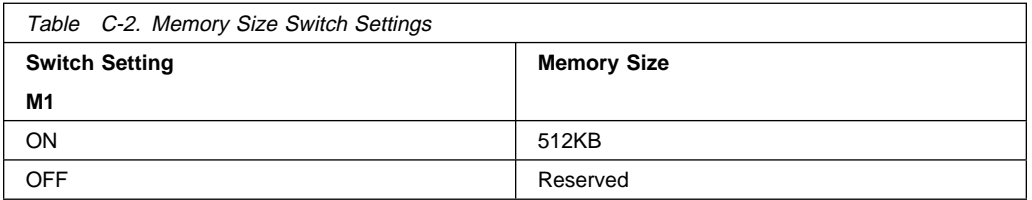

<span id="page-32-0"></span>**Setting the Card I/O Base Address:** When installing more than one co-processor adapter (this may include co-processor adapters other than the X.25 Interface ISA Co-Processor Adapter), set a different base I/O address for each adapter. Use the lowest base I/O address (02A0) first.

Set switch positions 5, 6, 7, and 8 (C1, C2, C4, and C8) as indicated on the next page. Record the X.25 Interface ISA Co-Processor Adapter number (number 0, for the first X.25 Interface ISA Co-Processor Adapter installed) and the base address in [Appendix A, "Configuration Table" on page A-1.](#page-24-0)

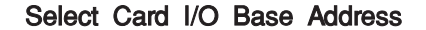

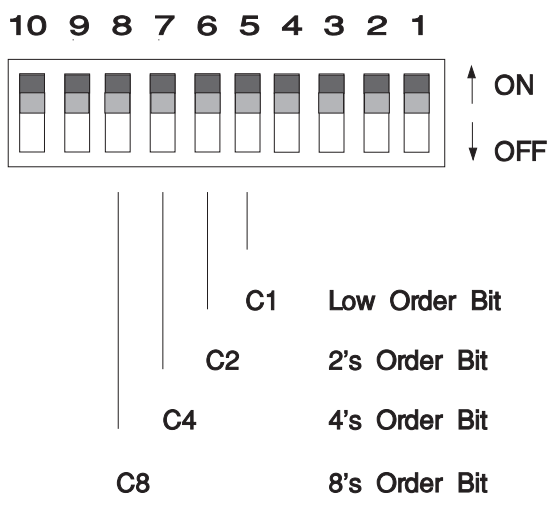

Figure C-3. Card I/O Base Address Switch Positions

<span id="page-33-0"></span>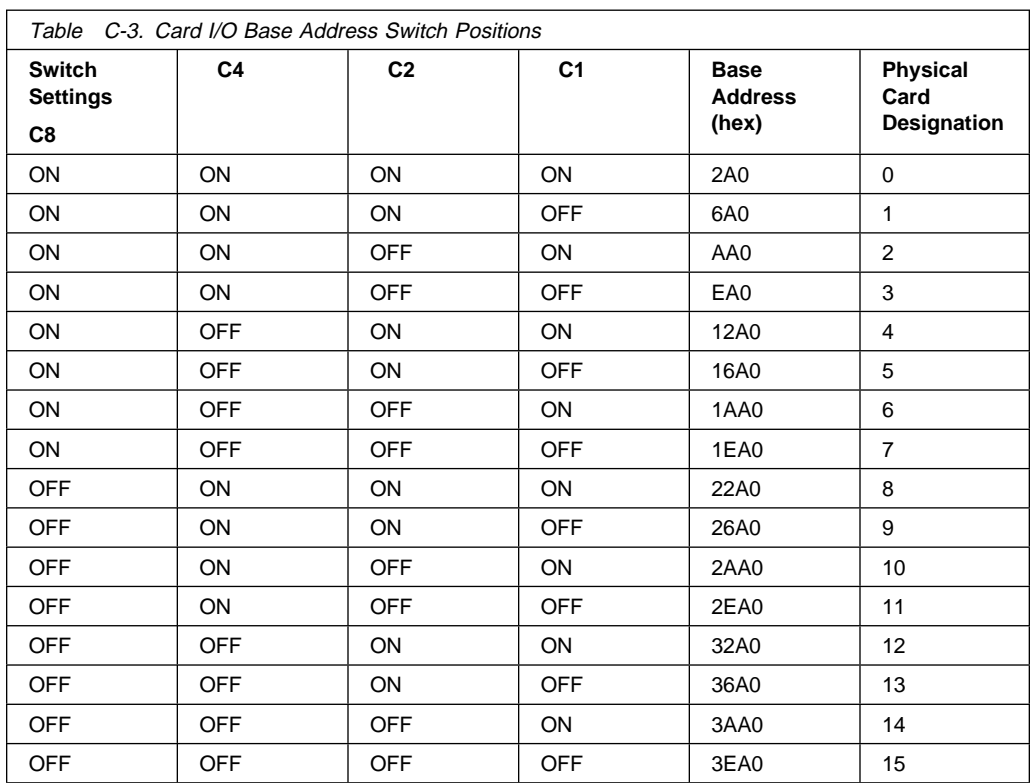

**Setting the Edge Connector (ED):** Switch position 9, the edge connector switch (ED, as shown on the next page), indicates whether a one-edge (62-pin) connector or a two-edge (62-pin and 36-pin) connector is in the expansion slot that holds your X.25 Interface ISA Co-Processor Adapter.

**Note:** The edge connector switch should be set to OFF for use with your system.

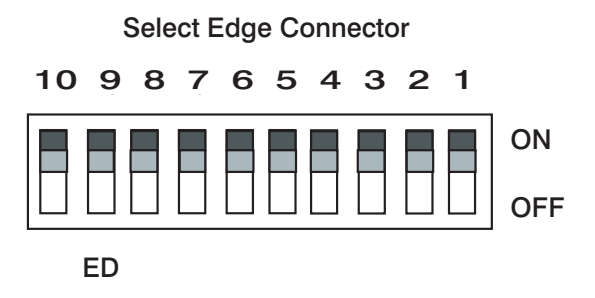

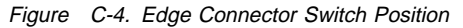

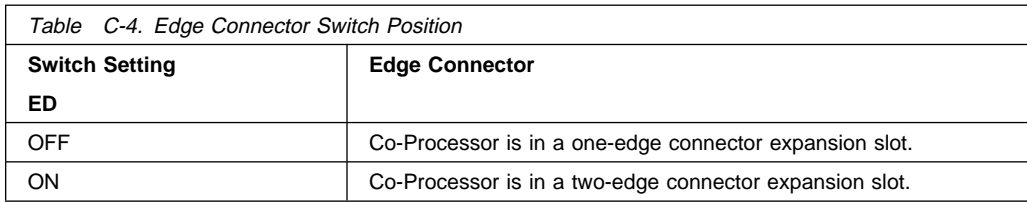

**Setting the Bus Width (BW):** Switch position 10 (BW, as shown in the following illustration) sets the bus width. If the expansion slot that holds your X.25 Interface ISA Co-Processor Adapter has a one-edge connector, set BW for an 8-bit bus width. If the expansion slot has a two-edge connector, BW can be set for an 8-bit or 16-bit bus width, depending on the application.

#### **Notes:**

- 1. For an explanation of edge connectors, see the note on the preceding page.
- 2. The bus width switch should be set to OFF (16-bit bus) for use with your system.

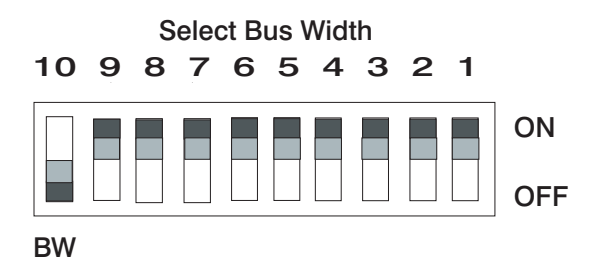

Figure C-5. Bus Width Switch Position

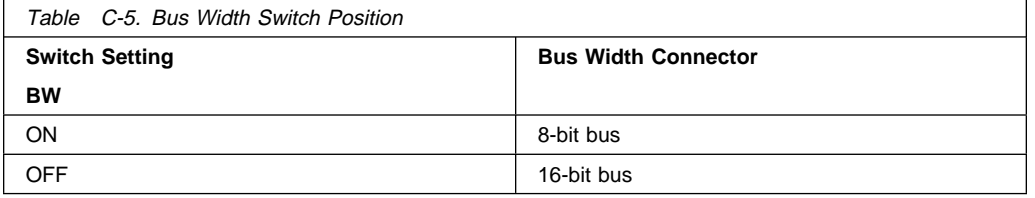

# <span id="page-36-0"></span>**Appendix D. Configuring More Than One X.25 Adapter**

This process becomes complicated since each X.25 adapter must have a unique switch setting for each interrupt level and Bus I/O Address, as well as have those values properly set on the Add a X.25 CoProcessor/a Adapter screen in SMIT.

To aid in installing multiple X.25 adapters in a system the following list of all possible values of these variables is shown below.

**Note:** Other ISA or PCI adapters in the system may use some of these resources, reducing the total number of X.25 adapters that may be installed.

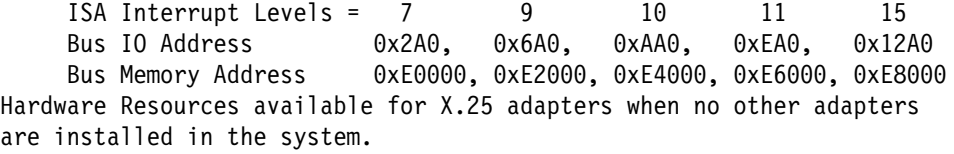

**Note:** All combinations of the three variables are valid, for example, Interrupt Level 9 with Bus I/O Address of ðx6Að and Bus Memory Address of ðxE4ððð is a valid combination if no other adapters are using these resources.

# <span id="page-38-0"></span>**Appendix E. Connector Information**

## **Pin Numbers**

The 37-pin, D-shell, male connector on the X.25 Interface ISA Co-Processor Adapter is shown below.

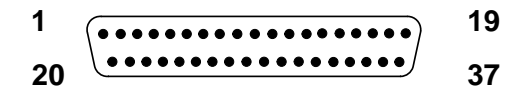

The 15-pin, D-shell, male connector on the optional X.21 (non-switched) Co-Processor Adapter Cable is shown below.

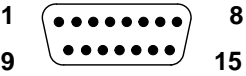

The 25-pin, D-shell, male connector on the optional X.21bis (V.24) Co-Processor Adapter Cable is shown below.

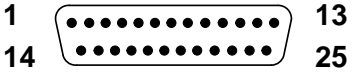

The 34-pin, D-shell, male connector on the optional X.21bis (V.35) Co-Processor Adapter Cable is shown below.

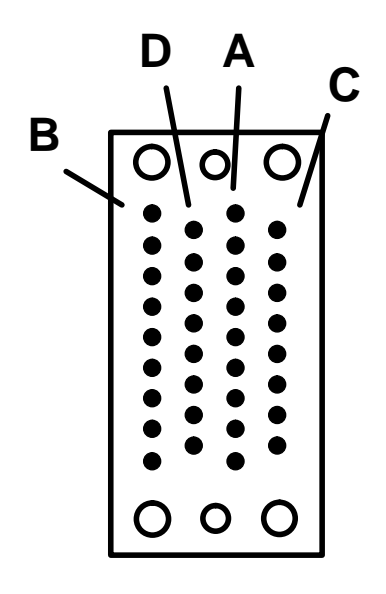

# **Pin Assignments**

**X.21 Connector Information:** The X.21 pin assignments for the 37-pin connector on the X.25 Interface ISA Co-Processor Adapter and the corresponding pin assignments for the 15-pin connector on the optional co-processor adapter cable are listed in Table E-1. (The pin positions on the connector are shown in ["Pin](#page-38-0) [Numbers" on page E-1.](#page-38-0))

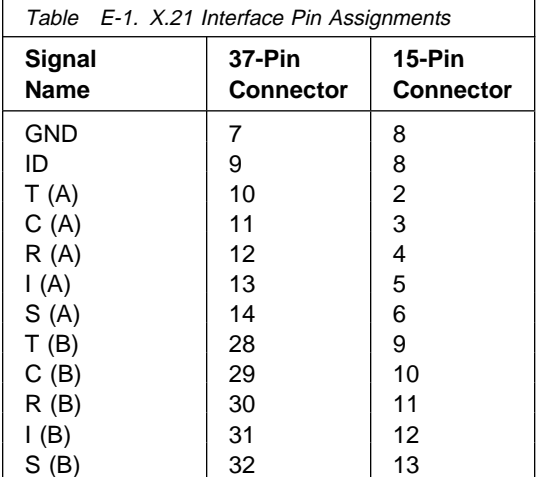

**X.21bis (V.24) Connector Information:** The X.21bis (V.24) pin assignments for the 37-pin connector on the X.25 Interface ISA Co-Processor Adapter and the corresponding pin assignments for the 25-pin connector on the optional co-processor adapter cable are listed in Table E-2. (The pin positions on the connector are shown in ["Pin Numbers" on page E-1.](#page-38-0))

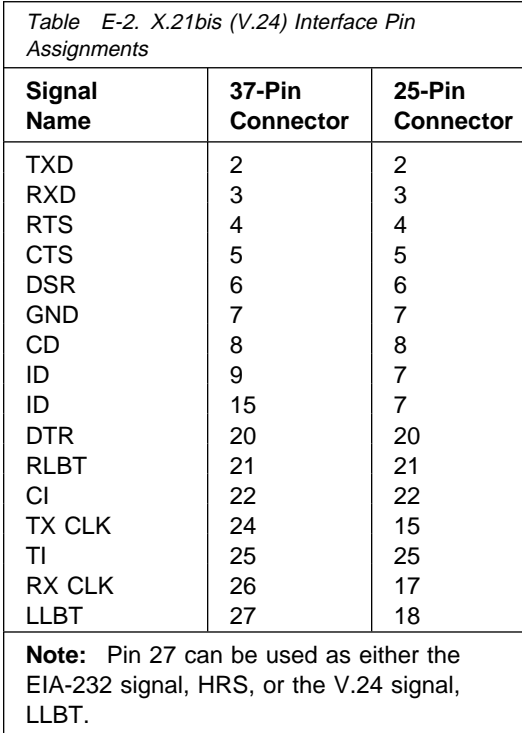

**X.21bis (V.35) Connector Information:** The X.21bis (V.35) pin assignments for the 37-pin connector on the X.25 Interface ISA Co-Processor Adapter and the corresponding pin assignments for the 34-pin connector on the optional co-processor adapter cable are listed in Table E-3. (The pin positions on the connector are shown in ["Pin Numbers" on page E-1.](#page-38-0))

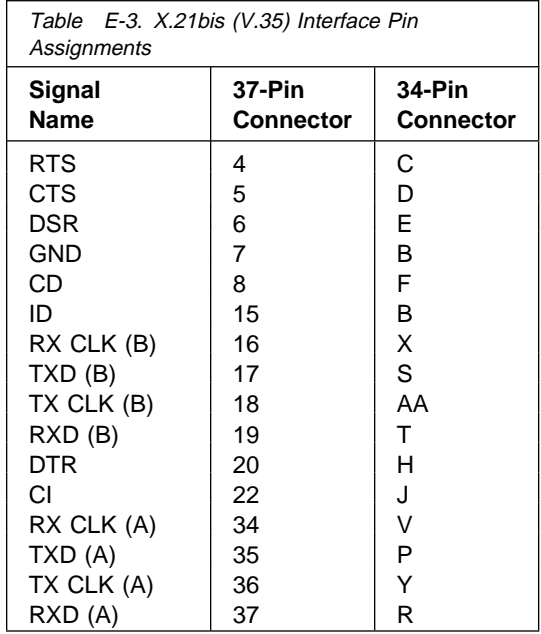

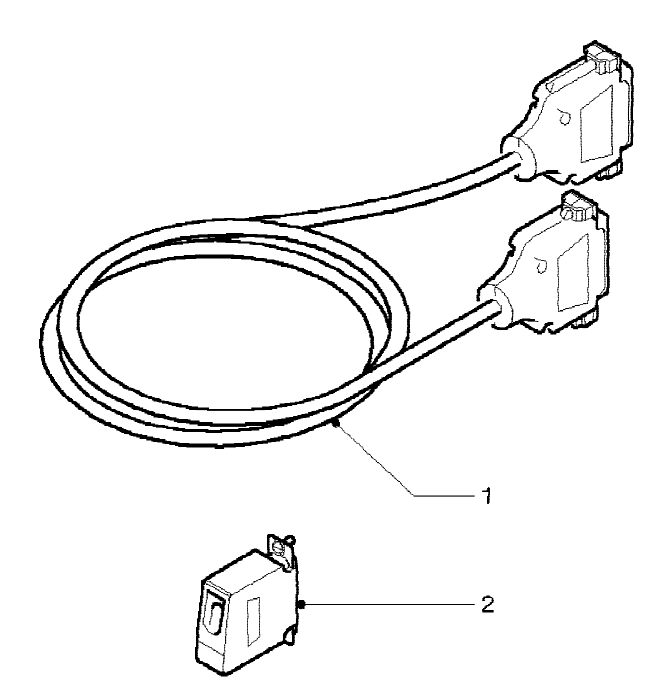

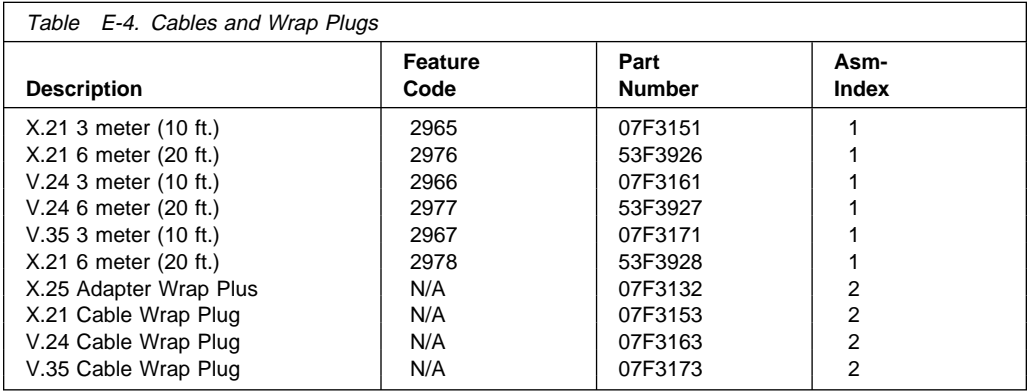

# **Appendix F. Specifications for the X.25 Interface ISA Co-Processor Adapter**

The following specifications apply:

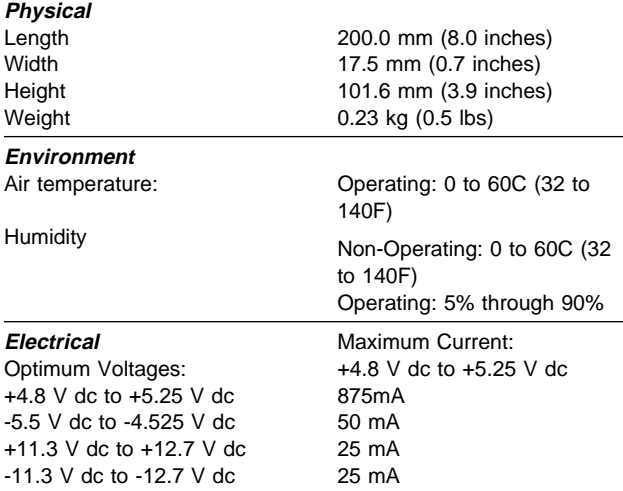

# <span id="page-46-0"></span>**Appendix G. Communications Statements**

The following statement applies to this product. The statement for other products intended for use with this product appears in their accompanying manuals.

# **Federal Communications Commission (FCC) Statement**

**Note:** This equipment has been tested and found to comply with the limits for a Class A digital device, pursuant to Part 15 of the FCC Rules. These limits are designed to provide reasonable protection against harmful interference when the equipment is operated in a commercial environment. This equipment generates, uses, and can radiate radio frequency energy and, if not installed and used in accordance with the instruction manual, may cause harmful interference to radio communications. Operation of this equipment in a residential area is likely to cause harmful interference in which case the user will be required to correct the interference at his own expense.

Properly shielded and grounded cables and connectors must be used in order to meet FCC emission limits. Neither the provider nor the manufacturer are responsible for any radio or television interference caused by using other than recommended cables and connectors or by unauthorized changes or modifications to this equipment. Unauthorized changes or modifications could void the user's authority to operate the equipment.

This device complies with Part 15 of the FCC Rules. Operation is subject to the following two conditions: (1) this device may not cause harmful interference,and (2) this device must accept any interference received, including interference that may cause undesired operation.

## **European Union (EU) Statement**

This product is in conformity with the protection requirements of EU Council Directive 89/336/EEC on the approximation of the laws of the Member States relating to electromagnetic compatibility. The manufacturer cannot accept responsibility for any failure to satisfy the protection requirements resulting from a non-recommended modification of the product, including the fitting of option cards supplied by third parties. Consult with your dealer or sales representative for details on your specific hardware.

<span id="page-47-0"></span>This product has been tested and found to comply with the limits for Class A Information Technology Equipment according to CISPR 22 / European Standard EN 55022. The limits for Class A equipment were derived for commercial and industrial environments to provide reasonable protection against interference with licensed communication equipment.

**Attention:** This is a Class A product. In a domestic environment this product may cause radio interference in which case the user may be required to take adequate measures.

## **International Electrotechnical Commission (IEC) Statement**

This product has been designed and built to comply with IEC Standard 950.

## **United Kingdom Telecommunications Safety Requirements**

This equipment is manufactured to the International Safety Standard EN60950 and as such is approved in the UK under the General Approval Number NS/G/1234/J/100003 for indirect connection to the public telecommunication network.

The network adapter interfaces housed within this equipment are approved separately, each one having its own independent approval number. These interface adapters, supplied by the manufacturer, do not use or contain excessive voltages. An excessive voltage is one which exceeds 70.7 V peak ac or 120 V dc. They interface with this equipment using Safe Extra Low Voltages only. In order to maintain the separate (independent) approval of the manufacturer's adapters, it is essential that other optional cards, not supplied by the manufacturer, do not use main voltages or any other excessive voltages. Seek advice from a competent engineer before installing other adapters not supplied by the manufacturer.

## **Avis de conformité aux normes du ministère des Communications du Canada**

Cet appareil numérique de la classe A respecte toutes les exigences du Réglement sur le matériel brouilleur du Canada.

## **Canadian Department of Communications Compliance Statement**

This Class A digital apparatus meets the requirements of the Canadian Interference–Causing Equipment Regulations.

# <span id="page-48-0"></span>**VCCI Statement**

この装置は、情報処理装置等電波障害自主規制協議会(VCCI)の基準に基づくクラスA情報技術装置です。この装置を家庭環境で使用すると電波妨害を引き起こすことがあります。この場合には使用者が適切な対策を講ずるよう要求<br>引き起こすことがあります。この場合には使用者が適切な対策を講ずるよう要求<br>されることがあります。

The following is a summary of the VCCI Japanese statement in the box above.

This equipment is in the Class 1 category (information equipment to be used in commercial and/or industrial areas) and conforms to the standards set by the Voluntary Control Council For Interference by Data Processing Equipment and Electronic Office Machines aimed at preventing radio interference in commercial and/or industrial areas.

Consequently, when used in a residential area or in an adjacent area thereto, radio interference may be caused to radios and TV receivers, etc.

Read the instructions for correct handling. VCCI-1.

# <span id="page-49-0"></span>**Radio Protection for Germany**

Dieses Gerät ist berechtigt in Übereinstimmung mit dem deutschen EMVG vom 9.Nov.92 das EG–Konformitätszeichen zu führen.

Der Aussteller der Konformitätserklärung ist die IBM Germany.

Dieses Gerät erfüllt die Bedingungen der EN 55022 Klasse B.

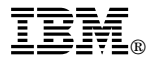

Part Number: 93H3491

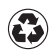

Printed in the United States of America on recycled paper containing 10% recovered post-consumer fiber.

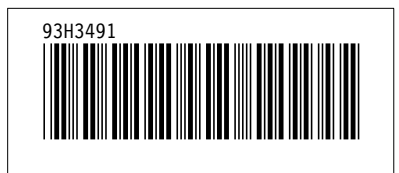